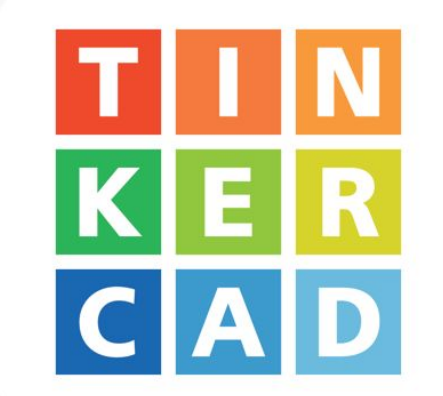

**STATISTICS** 

**COLOR** 

#### **Introduktion til funktioner i Tinkercad**

3D-design

Åben Virksomhed

Edit Grid Snap Grid 1.0 mm

**Q Q D G F 4** 

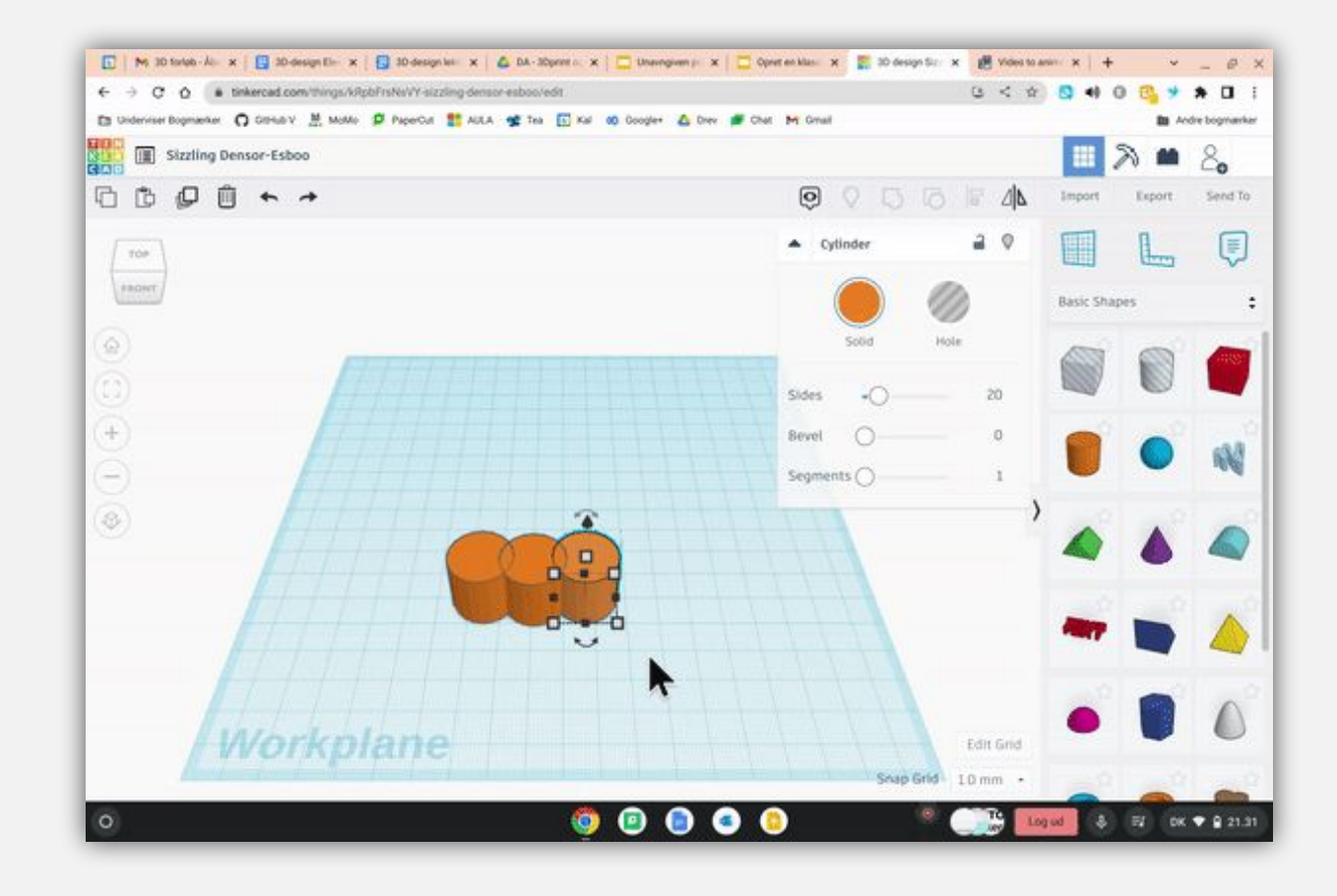

Funktion: Fortryd

- Fortryd-knappen.
- Det kan være svært at placere noget præcis, hvor det var. Brug fortryd-knappen.

 $\blacklozenge$ 

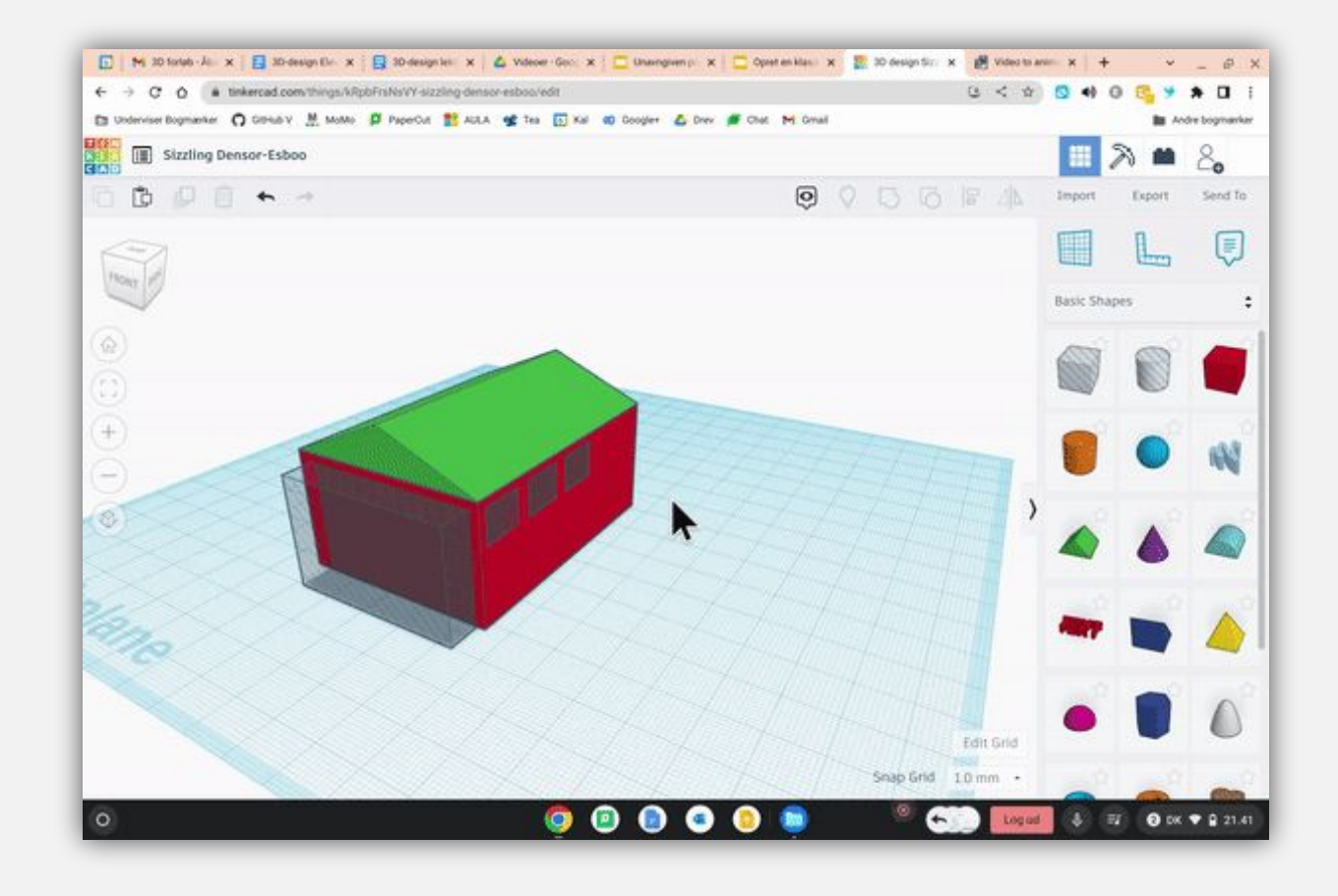

• Group  $\bigcup$ 

## Funktion: Group

- Når man skal sammensætte figurer, så markerer man dem og trykker group.
- Hvis nogle af delene er 'hole', bliver de skåret fra.

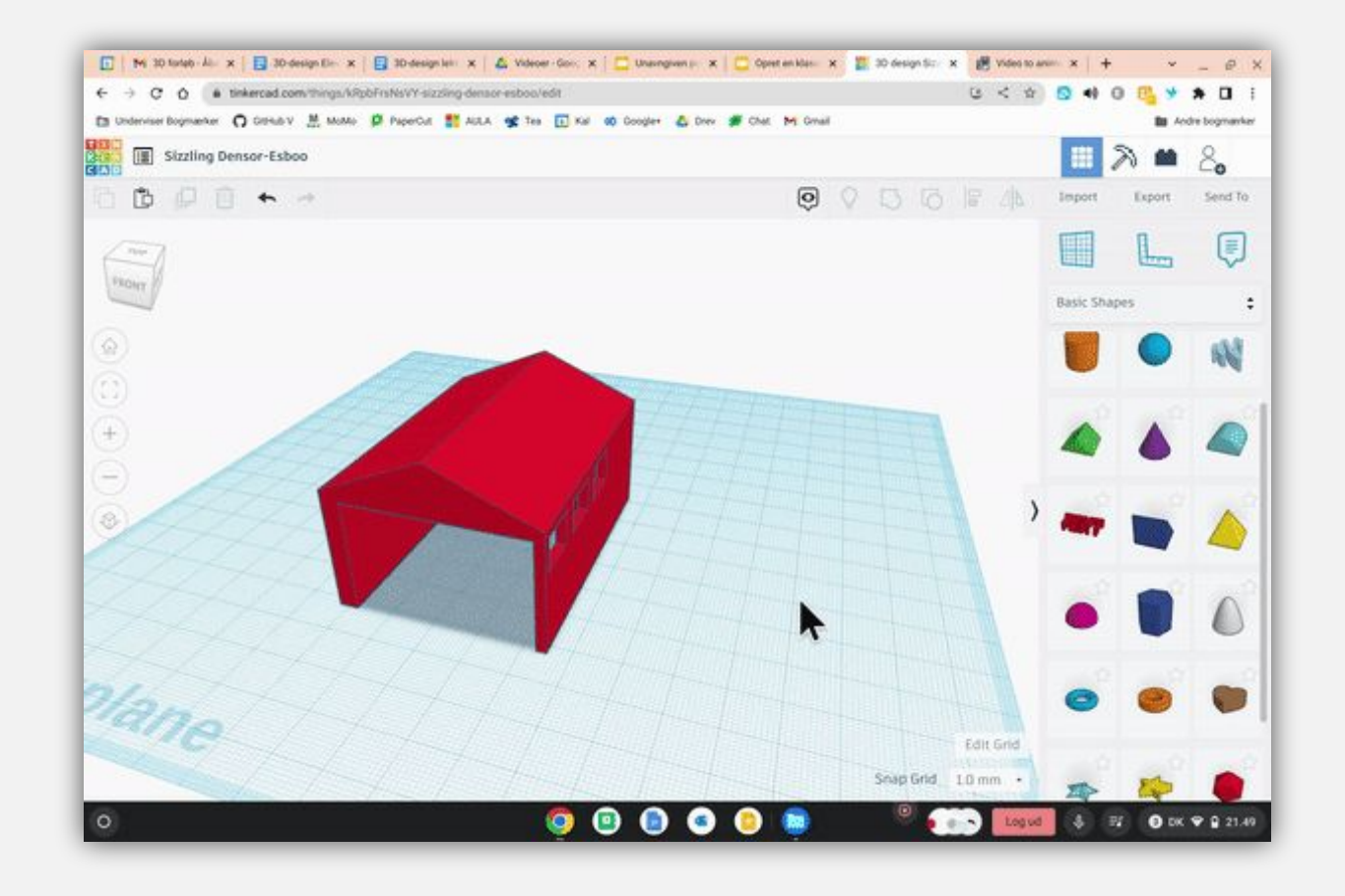

## Funktion: Workplane

- 1996 1992<br>1993 1992<br>1993 1992<br>1993 1992<br>1994 1992 • Workplane
- Brug workplane til at vælge, hvor du vil placere en figur. Det er tit lettere, end at rykke en figur og dreje den i den rigtige vinkel.

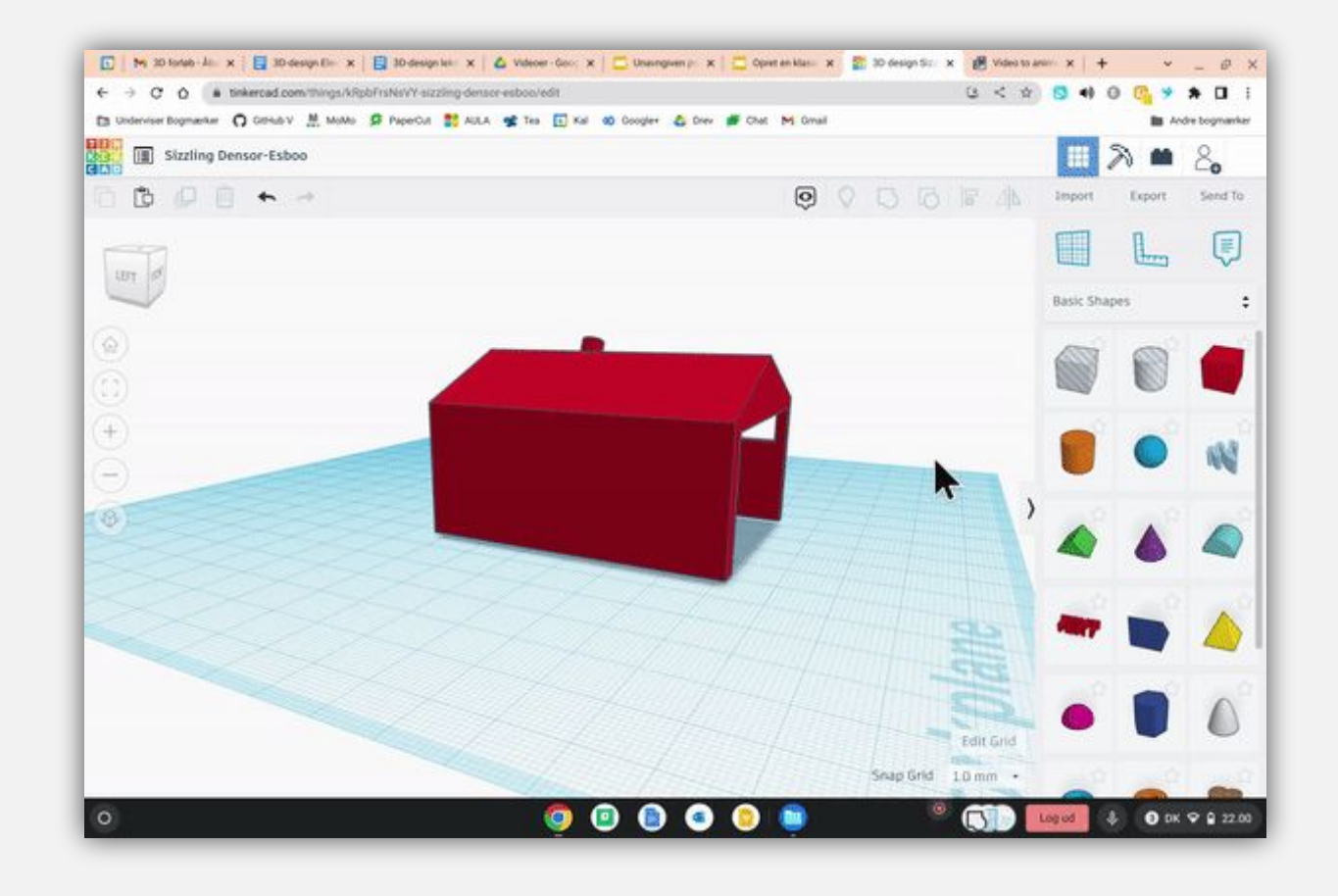

Funktion: Align

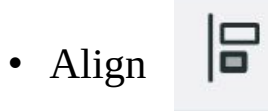

• Flyt ting præcis til midten eller kanten af hinanden.

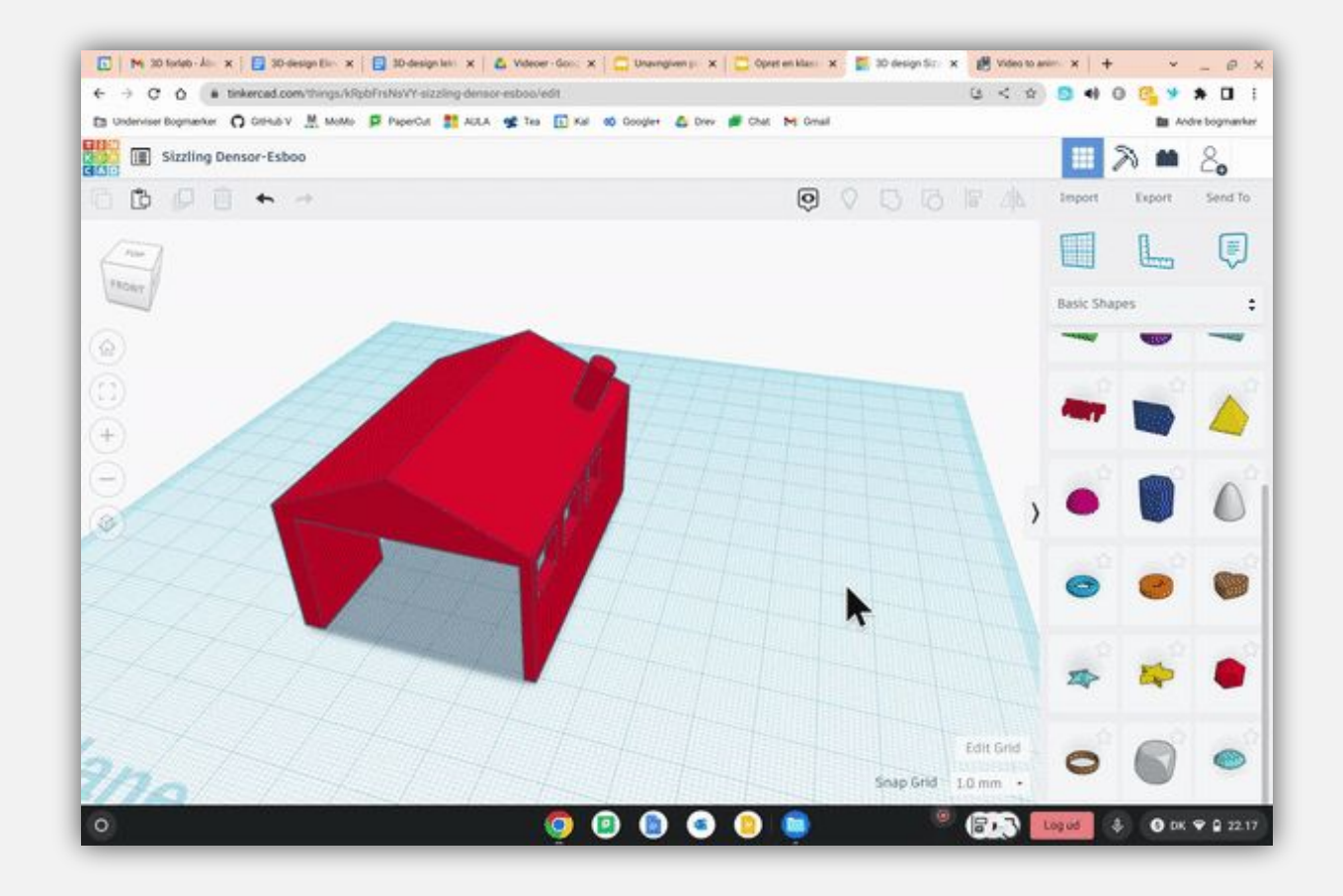

Funktion: Arbejd sammen

- Arbejd sammen  $\tilde{\subset}$
- I kan arbejde flere sammen om at designe.
- Send linket til den, du vil samarbejde med

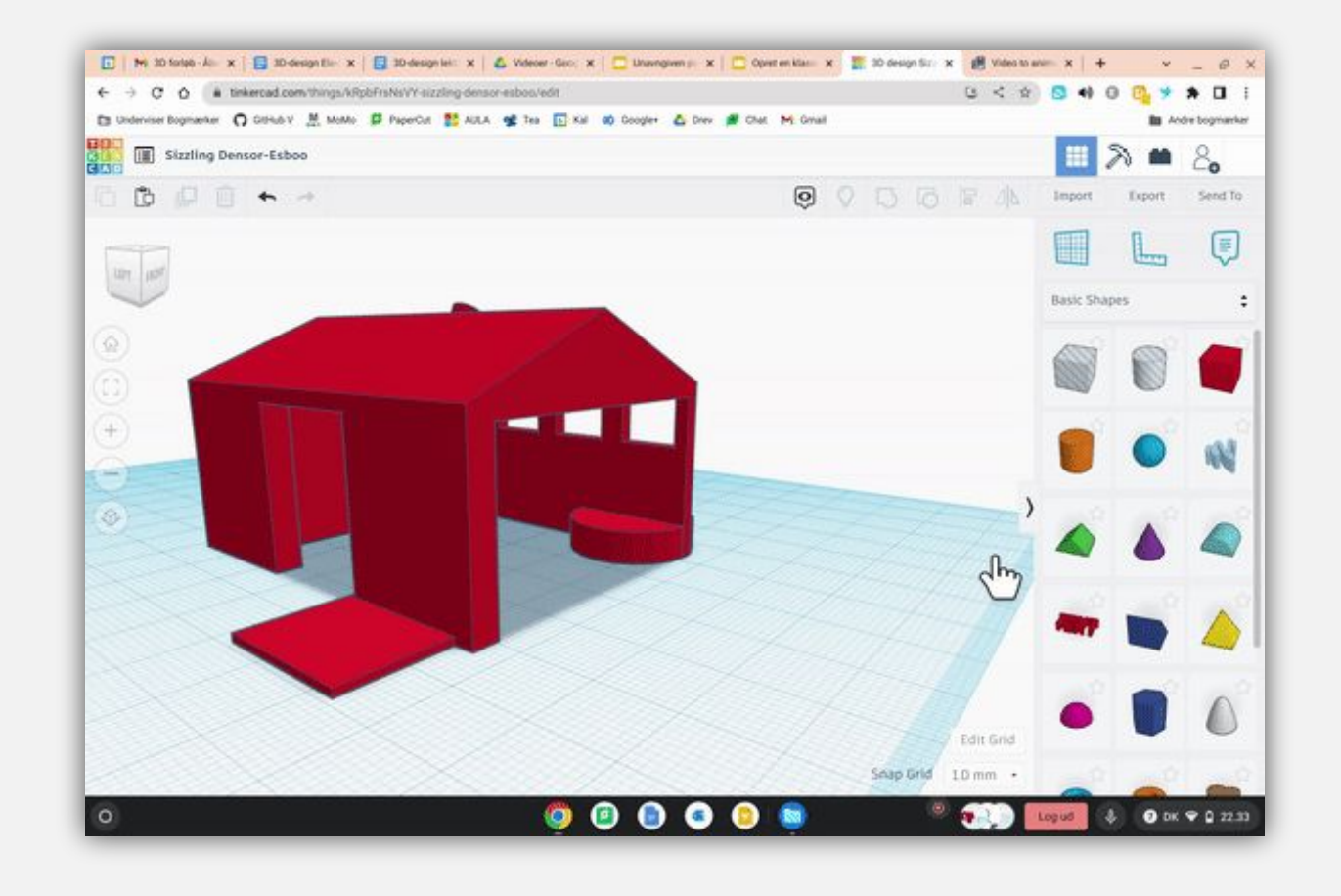

## Funktion: Snap Grid

- Snap Grid  $\Big| 1.0 \text{ mm} \Big|$ • Snap Grid
- Det kan være en fordel at rykke ting med piletasterne.
- Snap Grid ændrer, hvor meget eller lidt ting flytter sig ved ét tryk.
- Standard er 1 mm.

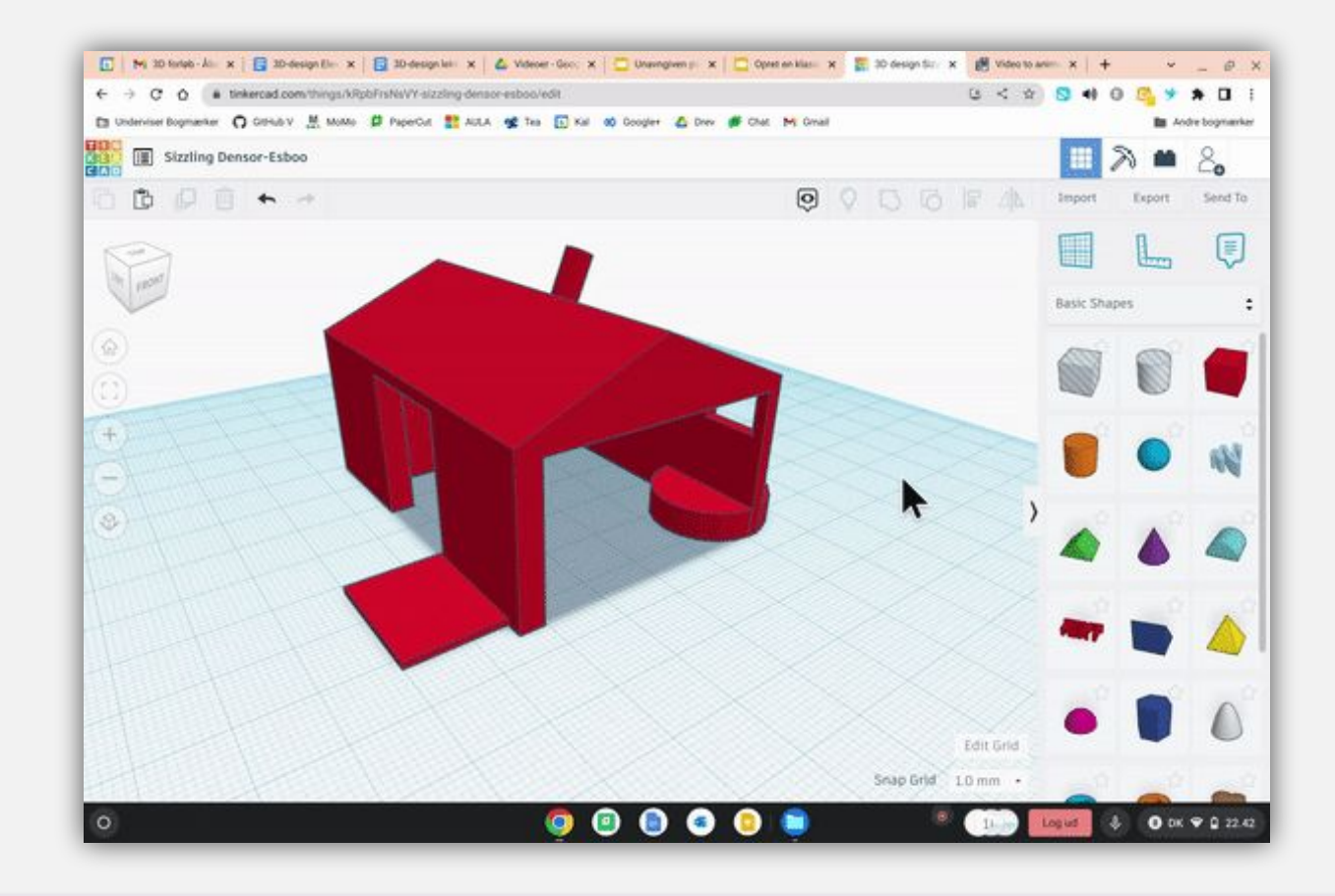

Funktion: Mirror

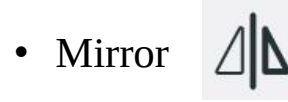

• Brug mirror for at spejlvende noget hurtigt.

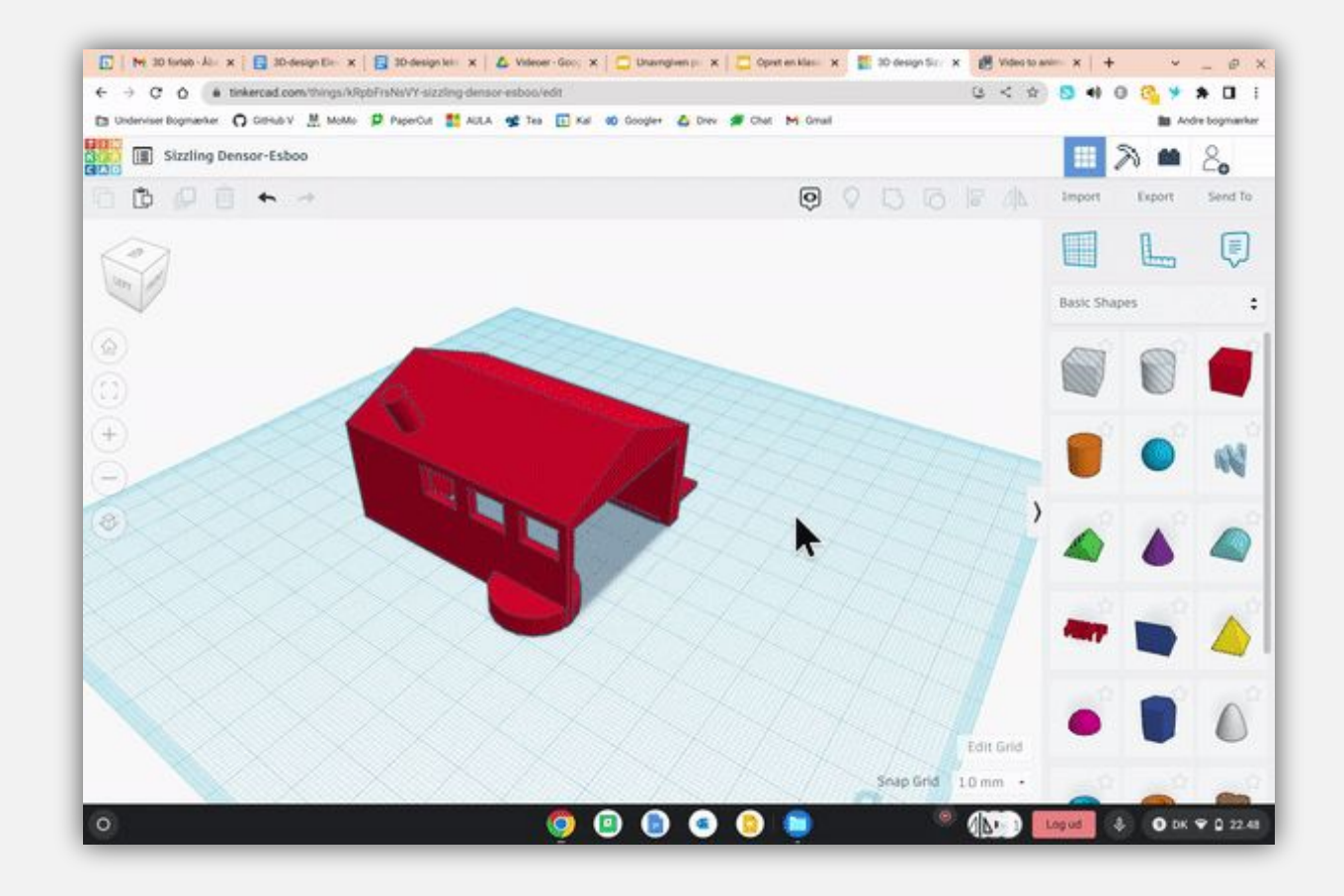

Funktion: Rotate

- Rotate
- Brug de buede pile til at rotere en figur. Husk, du også kan indtaste et præcist tal.

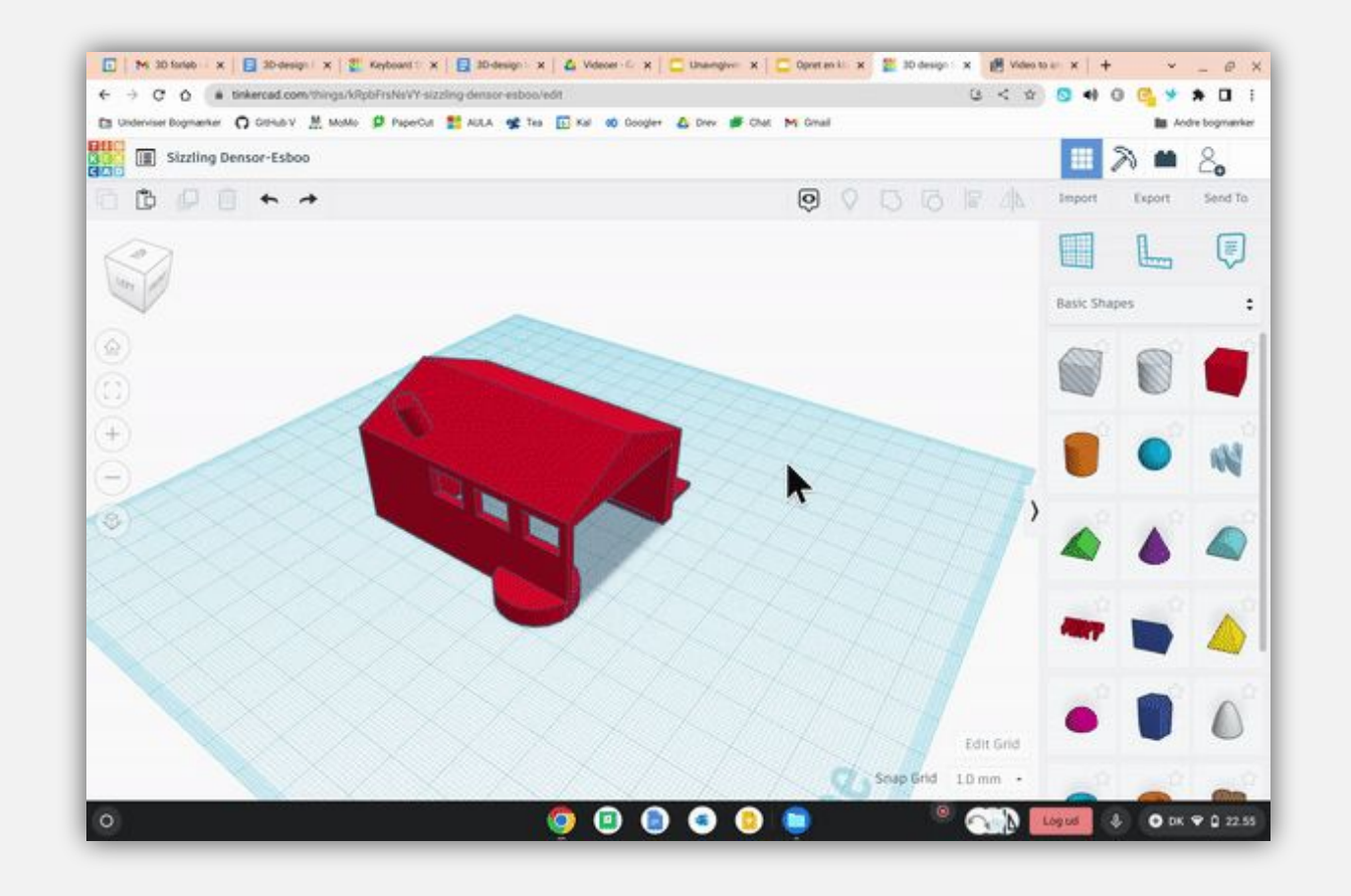

#### Funktion: Uniform scale

- Uniform scale
- Bevar størrelsesforholdet ved at holde Shift-knappen nede, mens du skalerer.

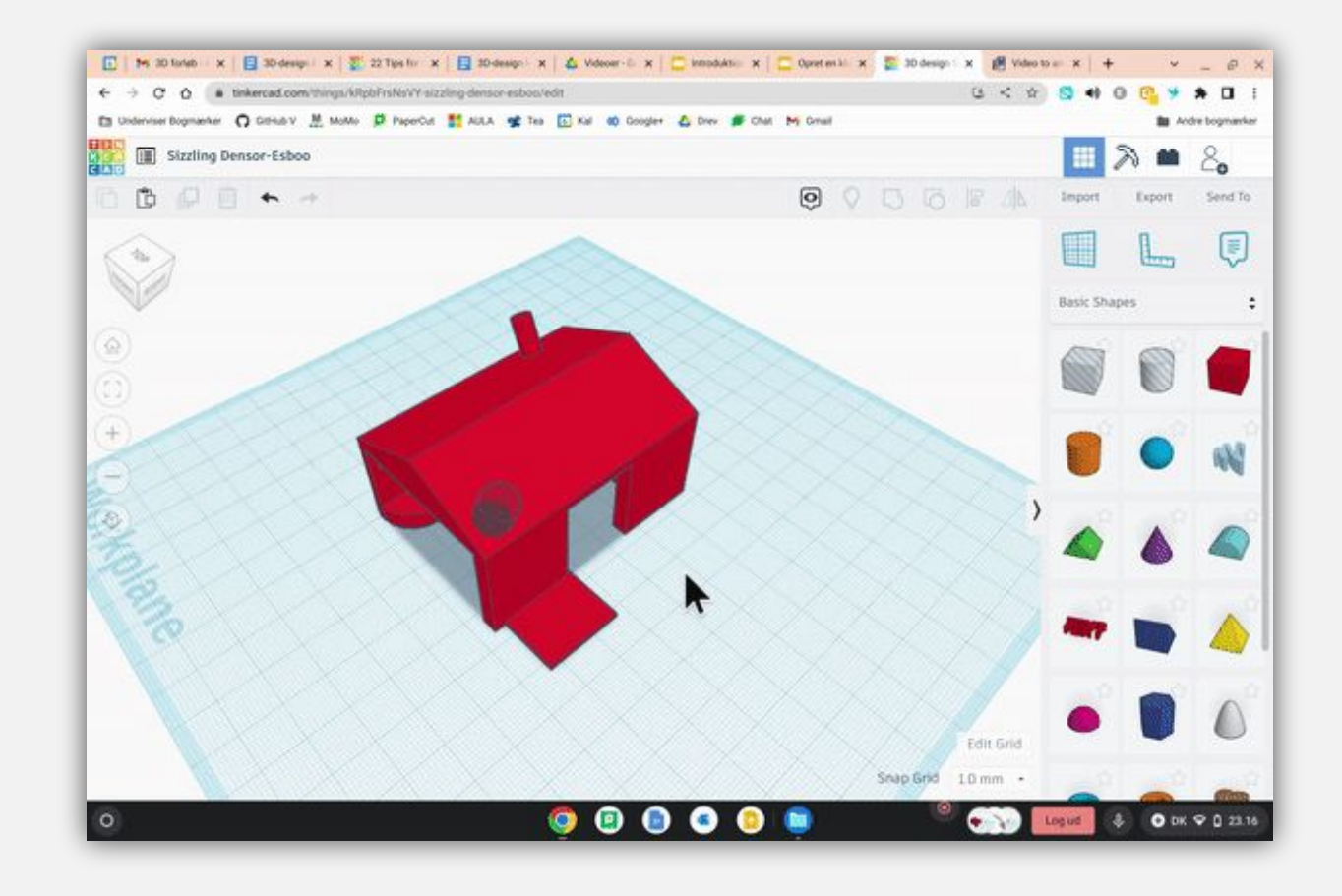

Funktion: Dublicate

- 回 • Dublicate
- Smart hvis du vil indsætte flere ting på samme måde.

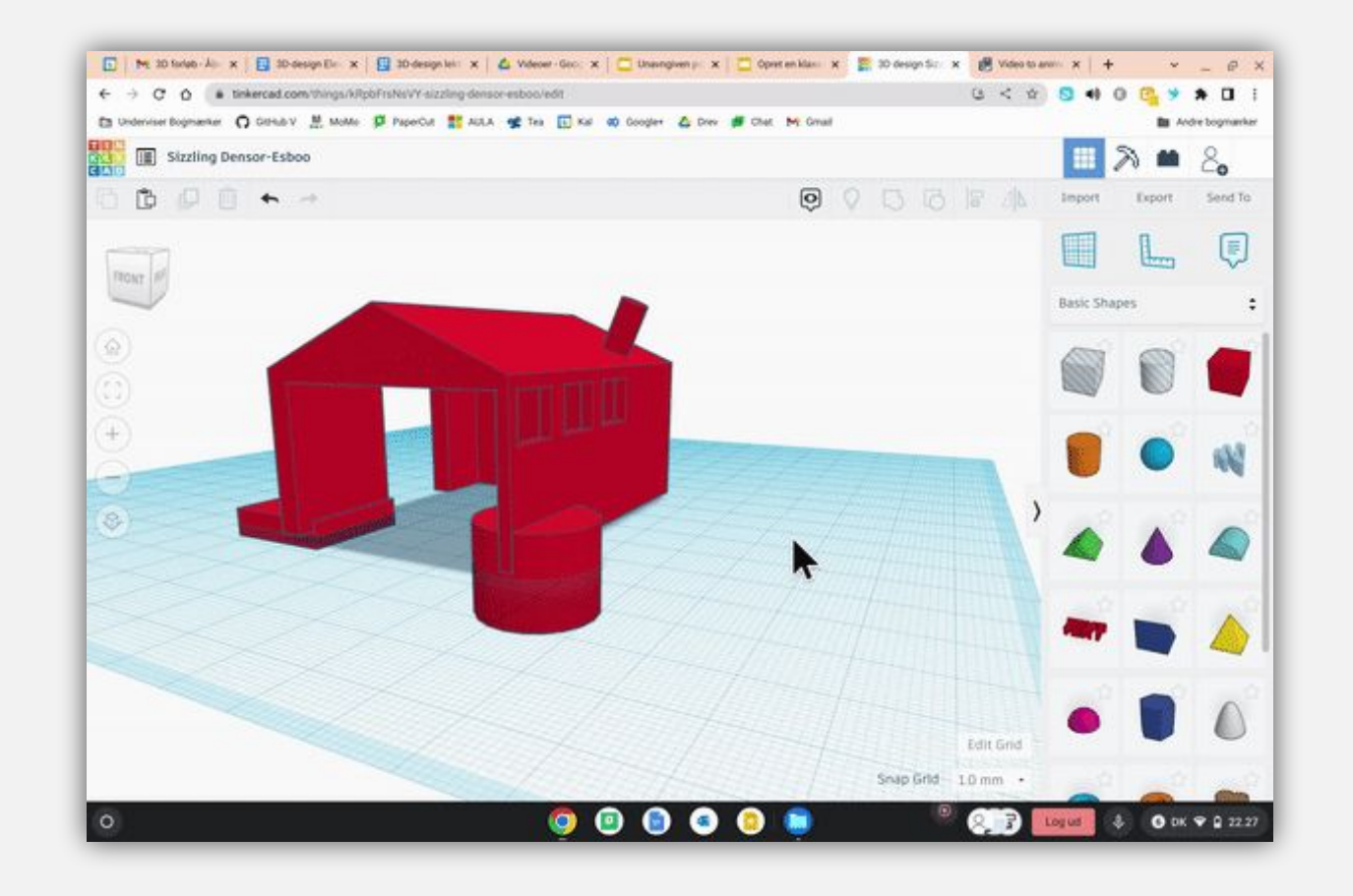

## Funktion: Flad bund

- Flad bund
- Nogle gange får man lavet noget, som ikke er helt fladt i bunden. Det kan være let at skære til på den her måde, så alt i bunden er helt fladt.

# Nyttige links

Se evt. flere genveje og tips her:

- [Shortcuts i Tinkercad](https://blog.tinkercad.com/keyboard-shortcuts-for-the-3d-editor)
- [Design til 3D-print i Tinkercad](https://classroom.weareprintlab.com/p/designing-in-tinkercad-for-3d-printing)
- [Tips til at designe hurtigere](https://blog.tinkercad.com/22-tips-for-working-faster-in-tinkercad)

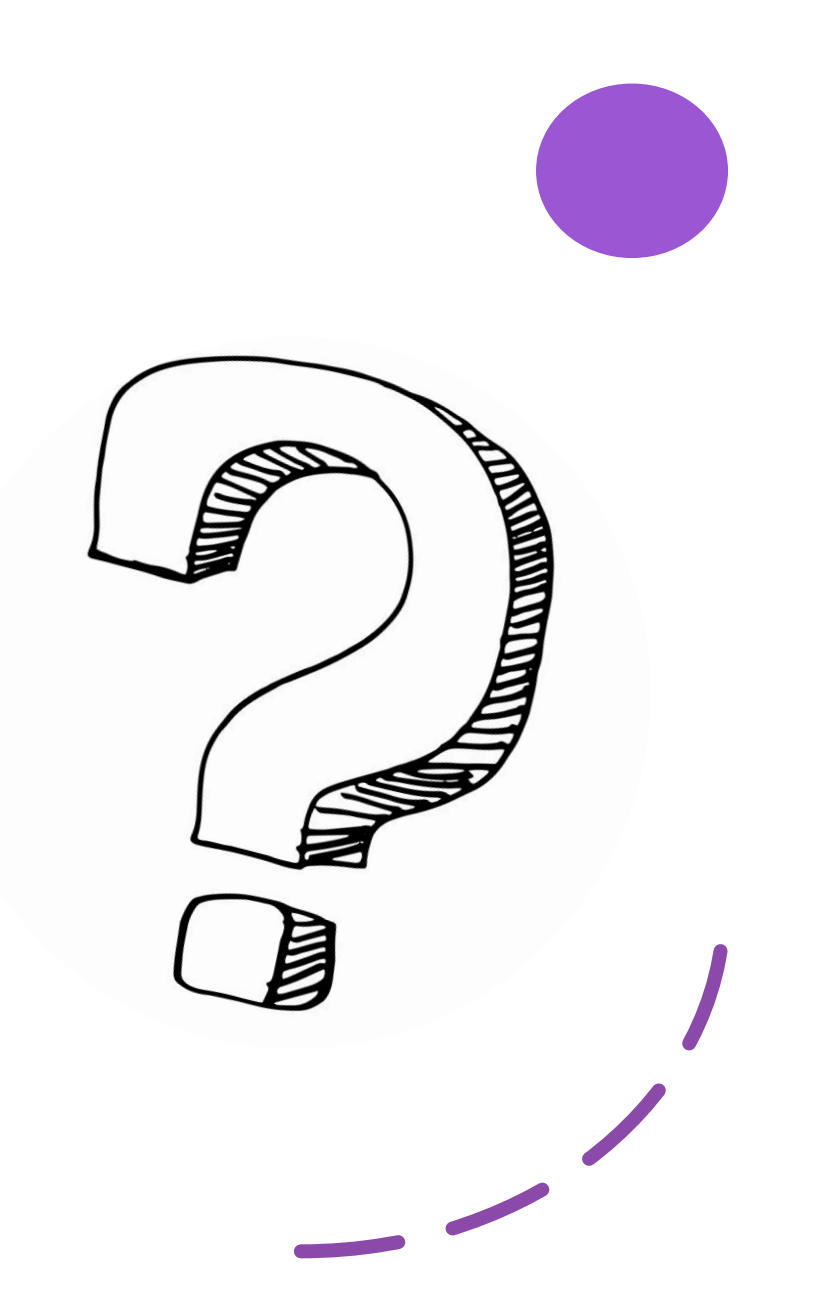